## Utiliser les rapports

Dans Hector, les formats de rapports disponibles sont prédéfinis. Si vous avez des besoins particuliers pour un nouveau format de rapport, vous devez contacter l'équipe administratrice de la solution à l'adresse disponible au bas de la page. Notez cependant que l'utilisation des fonctions de tri et de filtre disponibles dans la liste des actifs, tel que décrit dans le document de formation Rechercher un actif, vous permettra d'obtenir plusieurs données dont vous aurez besoin pour confectionner des rapports plus personnalisés.

Pour accéder aux rapports, sélectionnez le menu Rapports puis le sous-menu Inventaire.

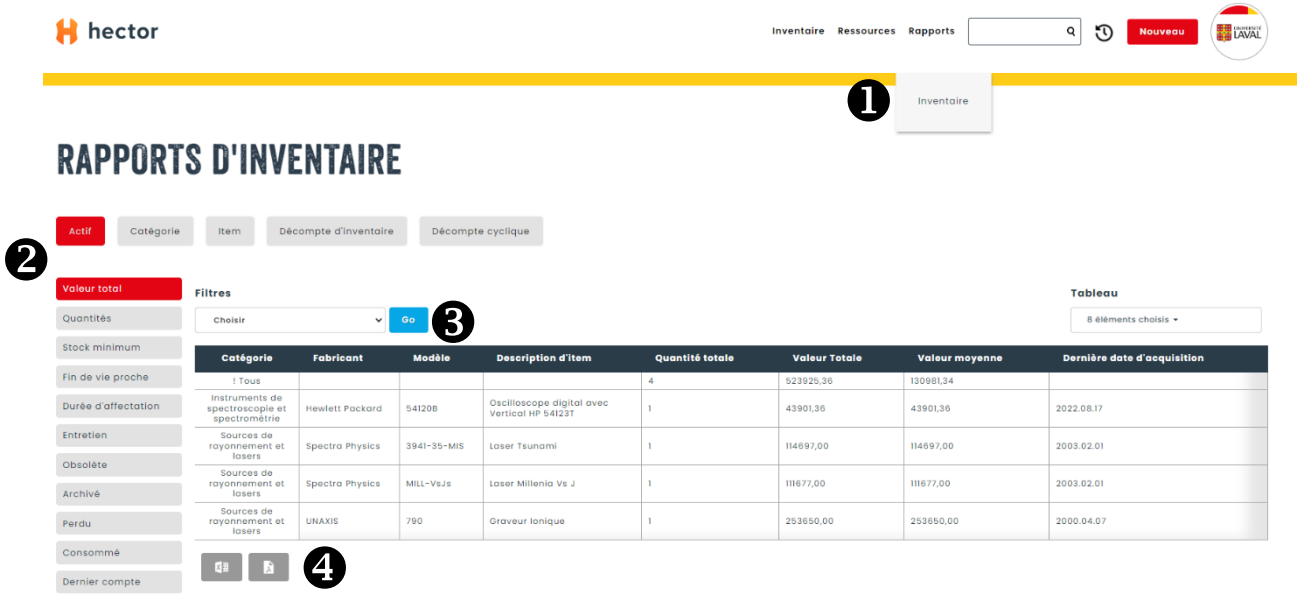

Cliquez sur le type de rapport désiré et le rapport s'affiche. Les plus utiles seront les rapports de la catégorie Actif disponible en haut de la liste des rapports. Notez bien que les rapports sont produits à partir de tous les actifs présents dans le système sauf si un filtre est appliqué selon certains critères (voir no.  $\bullet$ ).

Il est possible d'exporter le rapport affiché dans un format Excel ou PDF en utilisant les icônes situées au bas du tableau.

Vous rencontrez des difficultés ou avez des questions?

[infra-recherche-si@vrr.ulaval.ca](mailto:infra-recherche-si@vrr.ulaval.ca)

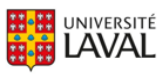